## Sorgu Zamanlama Yönetimi

Sorgu zamanlama yönetimi, projelerde kullanılan veri tutarlılığı kontrol sorgularının ürün içerisinden çalıştırılması için kullanılan menü seçeneğidir. Sistem Ayarları-İşlemler menüsü altında yer alır.

Sorgu Zamanlama Yönetimi ekranı erişim ağacına benzer bir yapıdadır. Ekle ya da Dosyadan Yükle seçeneği ile istenen sorgu eklenir.

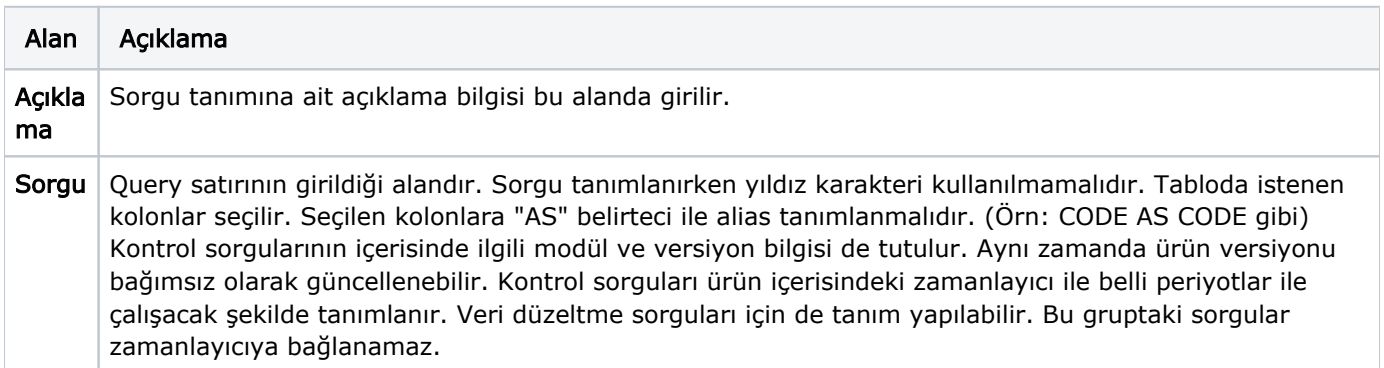

Zamanlama: Tanımlanan sorgu Zamanla seçeneği ile zamanlanarak istenen bir zamanda çalışması sağlanır. İstenirse "Sonlandırma Koşulu" tanımlanarak sorgunun hangi koşulda sonlandırılacağı belirtilir.

Örnek: Yineleme Sayısı= 10 denildiğinde sorgu 10 kere çalıştıktan sonra bir daha çalışmayacaktır. Çalışan sorguların her çalışmadan sonraki sonuçları aynı ekranda listelenir.